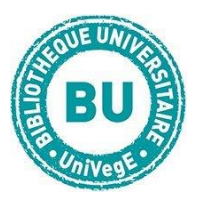

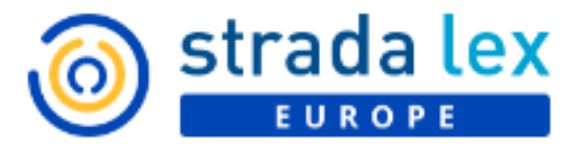

### EN BREF

Stradalex Europe est une base juridique sur la documentation européenne. Elle regroupe des publications des éditeurs Larcier et Bruylant.

## **CONTENUS**

La base présente différents fonds sur des thématiques européennes :

- □ des sources officielles : réglementation (JOUE) et jurisprudence (Cour Européenne des droits de l'homme, Cour de justice de l'Union Européenne, Tribunal de l'Union Européenne, Tribunal de la Fonction Publique de l'UE, Office Européen des brevets, Organisation Internationale du Travail...)
- $\Box$  de la réglementation consolidée : coordonnée par les équipes Larcier. Elle est organisée par grandes branches du droit européen.
- $\Box$  revues : 20 revues accessibles en texte intégral (sans cadenas)
- $\Box$  rubriques « Livres » et « Encyclopédie » : ne sont pas comprises dans l'abonnement de l'UCA
- □ rubrique « Actualités » : dernières publications sur Stradalex

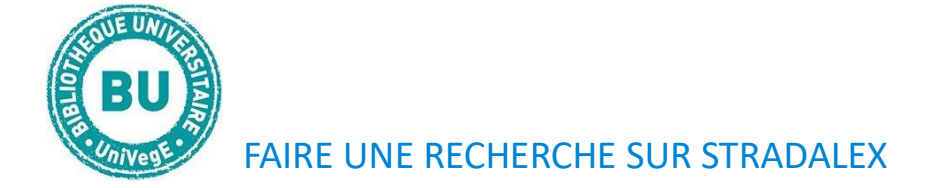

#### Une barre de recherche permanente permet d'écrire les mots-clés recherchés :

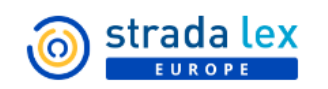

**EXPLORER V**  $\bigcap$   $\bigcirc$  FR

# Cherchez dans plus de 400.000 documents

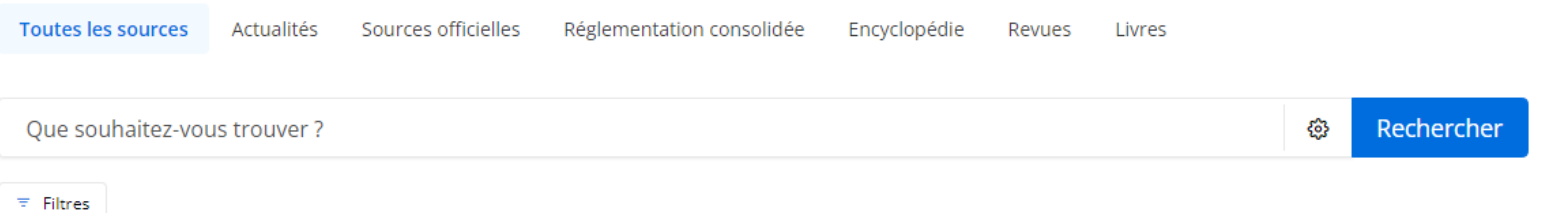

A droite de la barre de recherche, le rouage rend visible des opérateurs de recherche : possibilité de recherche seulement dans les titres, les sommaires ou les mots-clés de la référence ;

Rechercher හි

« inclure » permet de rechercher sur tous les dérivés (ex : licenciement, licencier, etc) et décocher cette option limite la recherche au mot exact ; en cochant « English », votre recherche se déploie aussi en anglais.

Au-dessus de cette barre, l'onglet « Toutes les sources » permet de réaliser une recherche générale, tandis que les 7 autres peuvent limiter une recherche à un fonds spécifique de Stradalex (Attention : nous n'avons pas accès à tout le texte intégral : cf contenus ci-dessus)

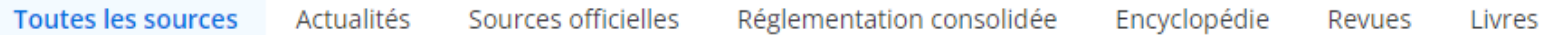

Pour rechercher un article de loi, vous pouvez taper : art un espace et le numéro de l'article dans l'onglet réglementation.

Le moteur de recherche suggère des termes qui sont des mots-clés intégrés à la base : en sélectionner un permet d'être sûr d'obtenir des résultats dans Stradalex.

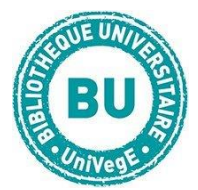

## FILTRER ET TRAITER LES RESULTATS SUR STRADALEX

Sous la barre de recherche, un bouton affiche les possibilités de recherche avancée :

 $\overline{z}$  Filtres

Si vous cliquez, plusieurs onglets apparaissent à droite du bouton : ils permettent de filtrer notamment par le texte intégral contenu dans l'abonnement de la BU, le type de document, la région géographique, la date, etc.

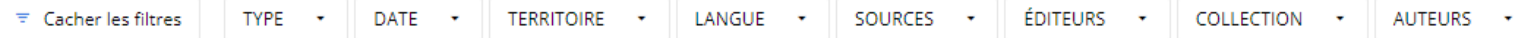

L'affichage des résultats se fait par défaut par pertinence mais le tri peut se faire aussi selon la date du document (du plus récent au plus ancien).

Il est possible de limiter au texte intégral de notre abonnement (attention, nous n'avons pas l'intégralité de la base).

D'autres filtres permettent d'affiner les résultats par langue, par région géographique et par source c'est-à-dire (grands ensembles de documents présents dans Stradalex).

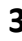

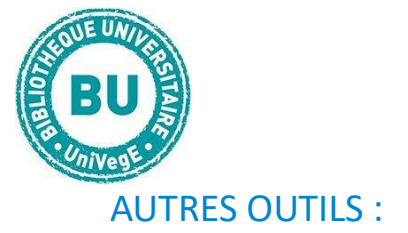

Cliquer sur un résultat affiche le texte intégral quand il est disponible.

Dans la liste des résultats, un cadenas rouge indique que le texte intégral n'est pas inclus dans l'abonnement. Le texte intégral n'est pas inclus dans votre abonnement.

Il est possible de mettre de côté des documents en cliquant sur l'épingle sur la droite de la référence. Pour les retrouver cliquez en haut à droite sur :

« Plus d'info » au-dessus du texte intégral permet Texte intégral Plus d'infos d'obtenir les dates du document ainsi que sa référence

bibliographique et sa description.

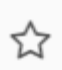

Il est possible d'imprimer, d'exporter le texte en PDF et de l'ouvrir en plein écran avec sa situation dans la table des matières de l'ensemble.

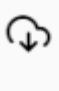

吕

A gauche du texte intégral, une barre de recherche permet de retrouver des termes présents dans le texte intégral et d'autres sont proposés.

 $\cdots$ 

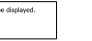